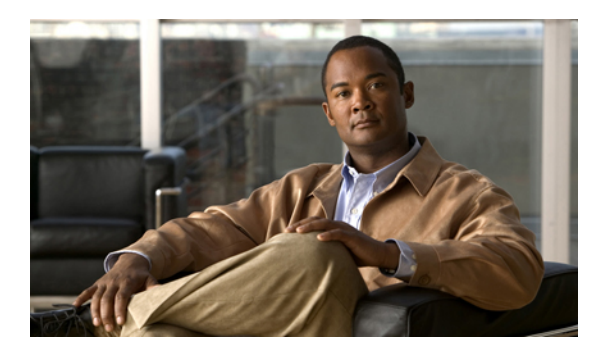

# **Configuring Fibre Channel Interfaces**

This chapter contains the following sections:

• [Configuring](#page-0-0) Fibre Channel Interfaces, page 1

# <span id="page-0-0"></span>**Configuring Fibre Channel Interfaces**

## **Information About Fibre Channel Interfaces**

## **Licensing Requirements for Fibre Channel**

On Cisco Nexus 5000 Series switches, Fibre Channel capability is included in the Storage Protocol Services license.

Ensure that you have the correct license installed (N5010SS or N5020SS) before using Fibre Channel interfaces and capabilities.

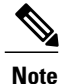

You can configure virtual Fibre Channel interfaces without a Storage Protocol Services license, but these interfaces will not become operational until the license is activated.

## **Physical Fibre Channel Interfaces**

Cisco Nexus 5000 Series switches support up to sixteen physical Fibre Channel (FC) uplinks through the use of two, optional explansion modules. The first module contains eight FC interfaces. The second module includes four Fibre Channel ports and four Ethernet ports.

Each Fibre Channel port can be used as a downlink (connected to a server) or as an uplink (connected to the data center SAN network). The Fibre Channel interfaces support the following modes: E, F, NP, TE, TF, TNP, SD, and Auto.

## **Virtual Fibre Channel Interfaces**

Fibre Channel over Ethernet (FCoE) encapsulation allows a physical Ethernet cable to simultaneously carry Fibre Channel and Ethernet traffic. In Cisco Nexus 5000 Series switches, an FCoE-capable physical Ethernet interface can carry traffic for one virtual Fibre Channel (vFC) interface.

Like any interface in Cisco NX-OS, virtual FC interfaces are manipulable objects with properties such as configuration and state. Native Fibre Channel and virtual Fibre Channel interfaces are configured using the same CLI commands.

Virtual Fibre Channel interfaces support only F mode.

The following capabilities are not supported for virtual Fibre Channel interfaces:

- SAN port channels.
- VSAN trunking. The virtual Fibre Channel is associated with one VSAN.
- The SPAN destination cannot be a virtual Fibre Channel interface.
- Buffer-to-buffer credits.
- Exchange link parameters (ELP), or Fabric Shortest Path First (FSPF) protocol.
- Configuration of physical attributes (speed, rate, mode, transmitter information, MTU size).
- Port tracking.

### **Interface Modes**

Each physical Fibre Channel interface in a switch may operate in one of several port modes: E mode, TE mode, F mode, TF mode, TNP mode, and SD mode. A physical Fibre Channel interface can be configured as an E port, an F port, or an SD port. Interfaces may also be configured in Auto mode; the port type is determined during interface initialization.

In NPV mode, Fibre Channel interfaces may operate in NP mode, F mode, or SD mode.

Virtual Fibre Channel interfaces can only be configured in F mode.

Interfaces are automatically assigned VSAN 1 by default.

Each interface has an associated administrative configuration and an operational status:

- The administrative configuration does not change unless you modify it. This configuration has various attributes that you can configure in administrative mode.
- The operational status represents the current status of a specified attribute such as the interface speed. This status cannot be changed and is read-only. Some values may not be valid when the interface is down (for example, the operational speed).

#### **Related Topics**

- Configuring and Managing VSANs
- Configuring N Port Virtualization

#### **E Port**

In expansion port (E port) mode, an interface functions as a fabric expansion port. This port may be connected to another E port to create an Inter-Switch Link (ISL) between two switches. E ports carry frames between switches for configuration and fabric management. They serve as a conduit between switches for frames destined to remote N ports. E ports support class 3 and class F service.

An E port connected to another switch may also be configured to form a SAN port channel.

#### **Related Topics**

• Configuring SAN Port Channel

#### **F Port**

In fabric port  $(F$  port) mode, an interface functions as a fabric port. This port may be connected to a peripheral device (host or disk) operating as a node port (N port). An F port can be attached to only one N port. F ports support class 3 service.

#### **NP Port**

When the switch is operating in NPV mode, the interfaces that connect the switch to the core network switch are configured as NP ports. NP ports operate like N ports that function as proxies for multiple physical N ports.

#### **Related Topics**

• Configuring N Port Virtualization

#### **TE Port**

In trunking E port (TE port) mode, an interface functions as a trunking expansion port. It may be connected to another TE port to create an extended ISL (EISL) between two switches. TE ports connect to another Cisco Nexus 5000 Series switch or a Cisco MDS 9000 Family switch. They expand the functionality of E ports to support the following:

- VSAN trunking
- Fibre Channel trace (fctrace) feature

In TE port mode, all frames are transmitted in EISL frame format, which contains VSAN information. Interconnected switches use the VSAN ID to multiplex traffic from one or more VSANs across the same physical link. This feature is referred to as VSAN trunking in the Cisco Nexus 5000 Series switch. TE ports support class 3 and class F service.

#### **Related Topics**

• Configuring VSAN Trunking

#### **TF Port**

When the switch is operating in NPV mode, the interfaces that connect the switch to the core network switch are configured as NP ports. NP ports operate like N ports that function as proxies for multiple physical N ports.

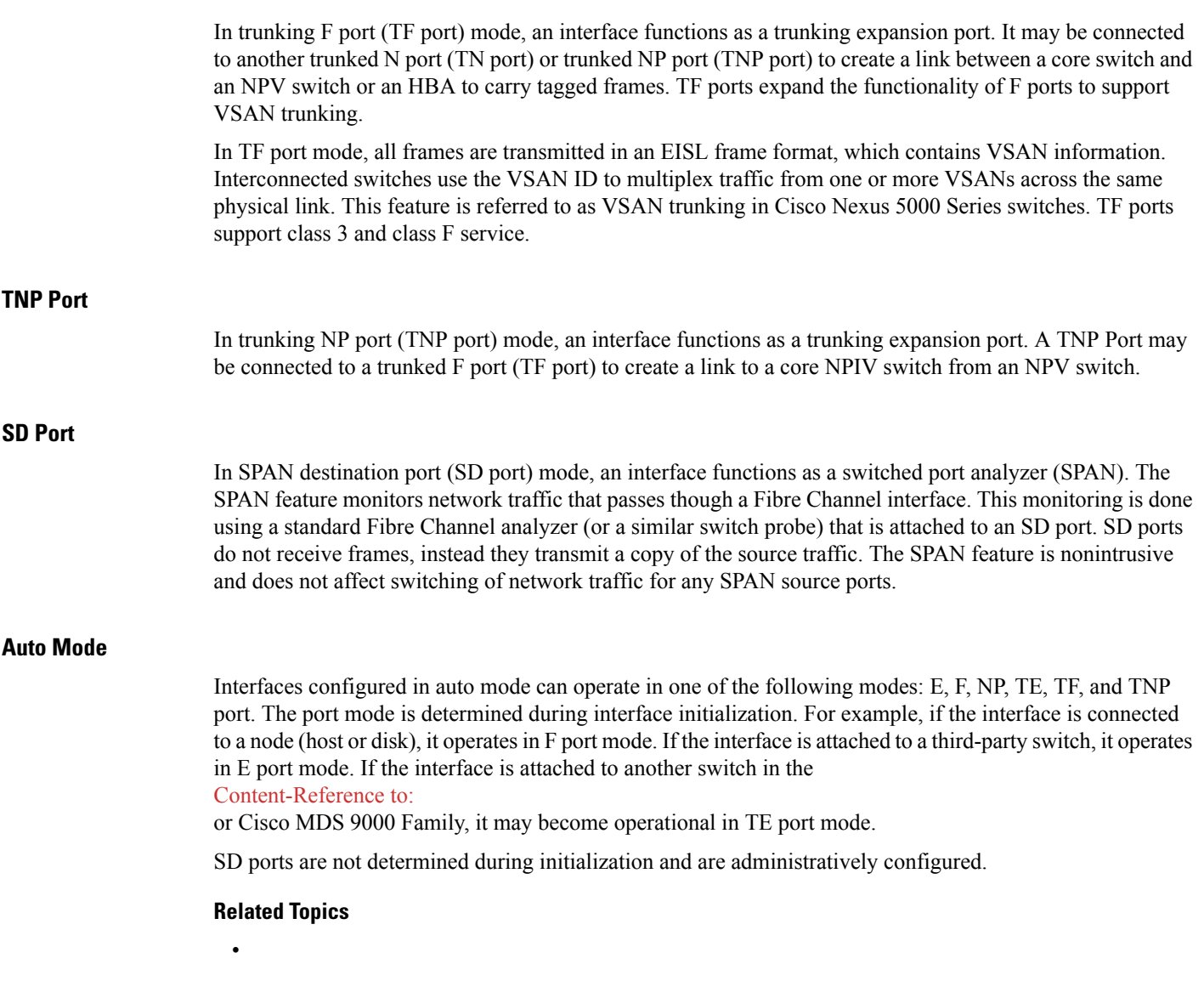

## **Interface States**

The interface state depends on the administrative configuration of the interface and the dynamic state of the physical link.

#### **Administrative States**

The administrative state refers to the administrative configuration of the interface. The table below describes the administrative states.

**Table 1: Administrative States**

| <b>Administrative State</b> | <b>Description</b>    |
|-----------------------------|-----------------------|
| Up                          | Interface is enabled. |

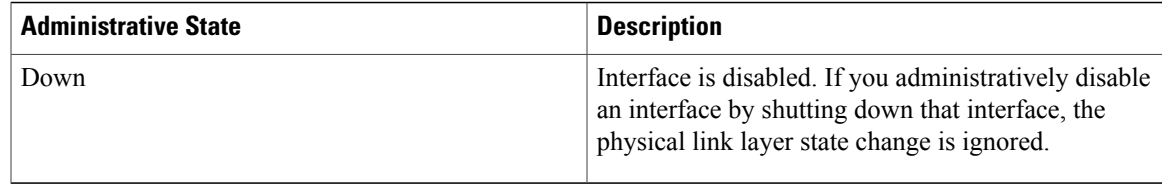

#### **Operational States**

The operational state indicates the current operational state of the interface. The table below describes the operational states.

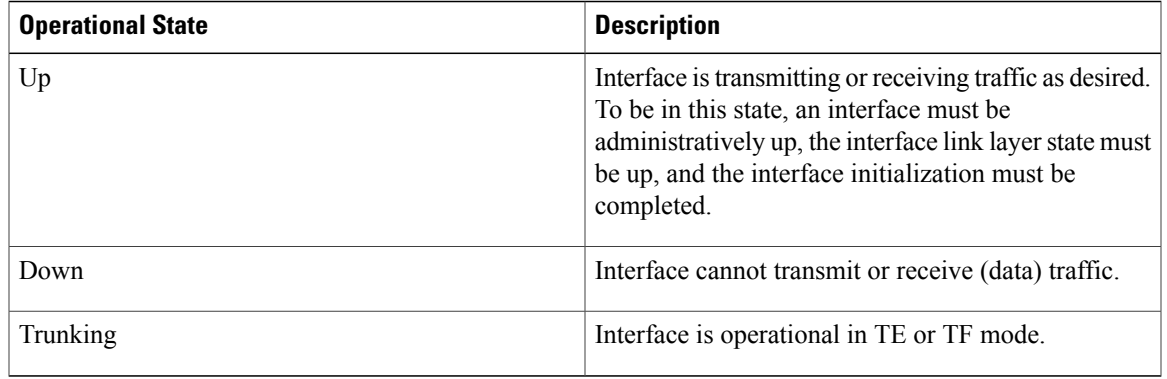

#### **Table 2: Operational States**

#### **Reason Codes**

Reason codes are dependent on the operational state of the interface. The following table describes the reason codes for operational states.

#### **Table 3: Reason Codes for Interface States**

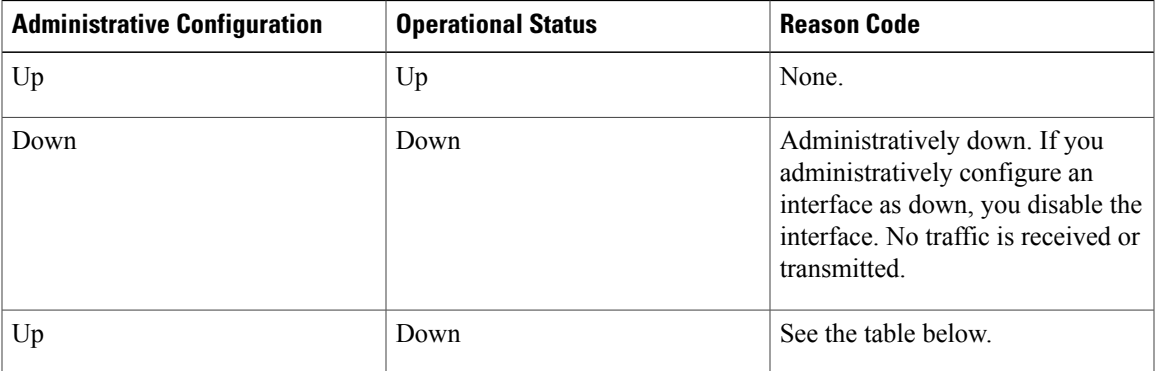

If the administrative state is up and the operational state is down, the reason code differs based on the nonoperational reason code. The table below describes the reason codes for nonoperational states.

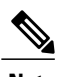

**Note** Only some of the reason codes are listed in the table.

#### **Table 4: Reason Codes for Nonoperational States**

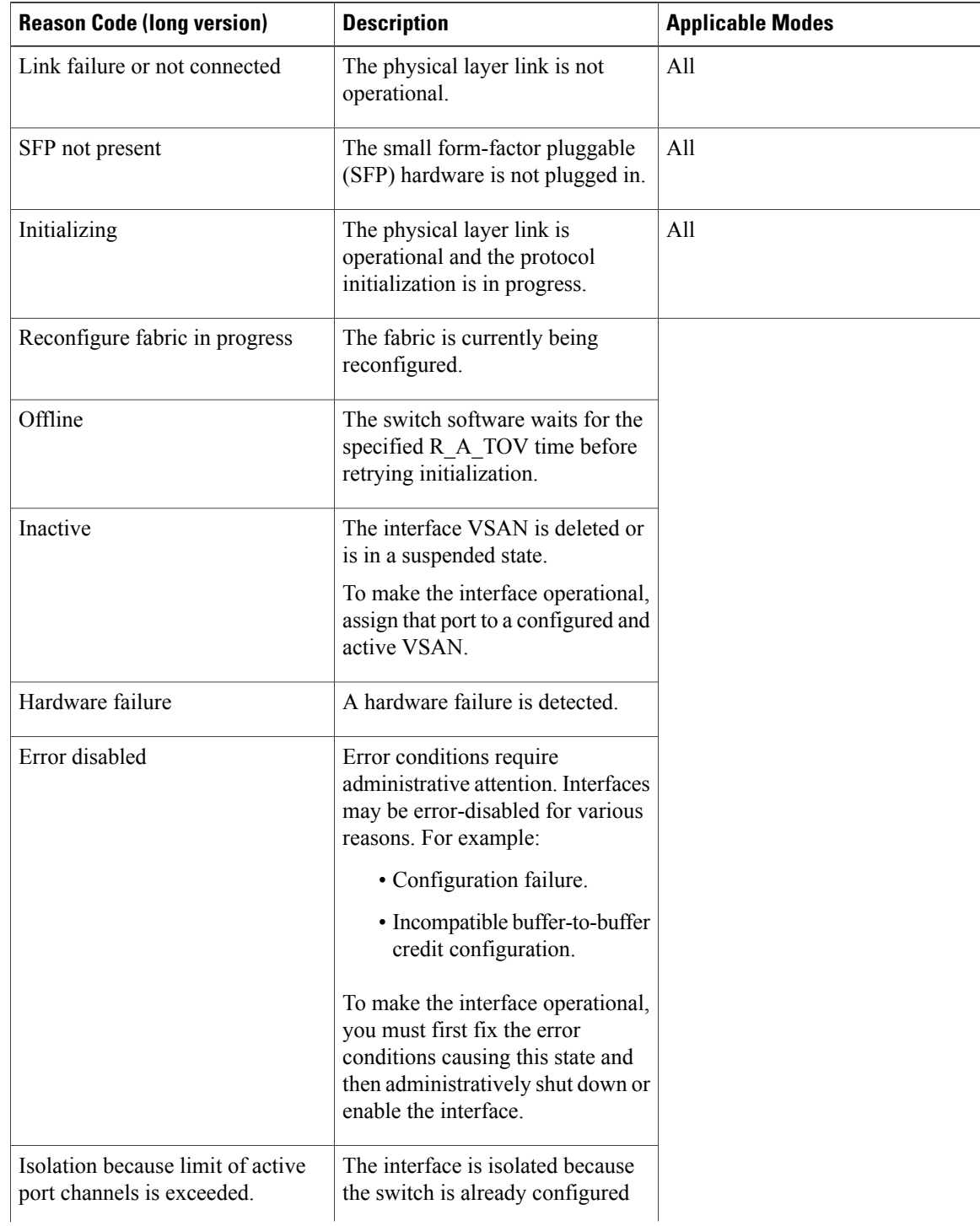

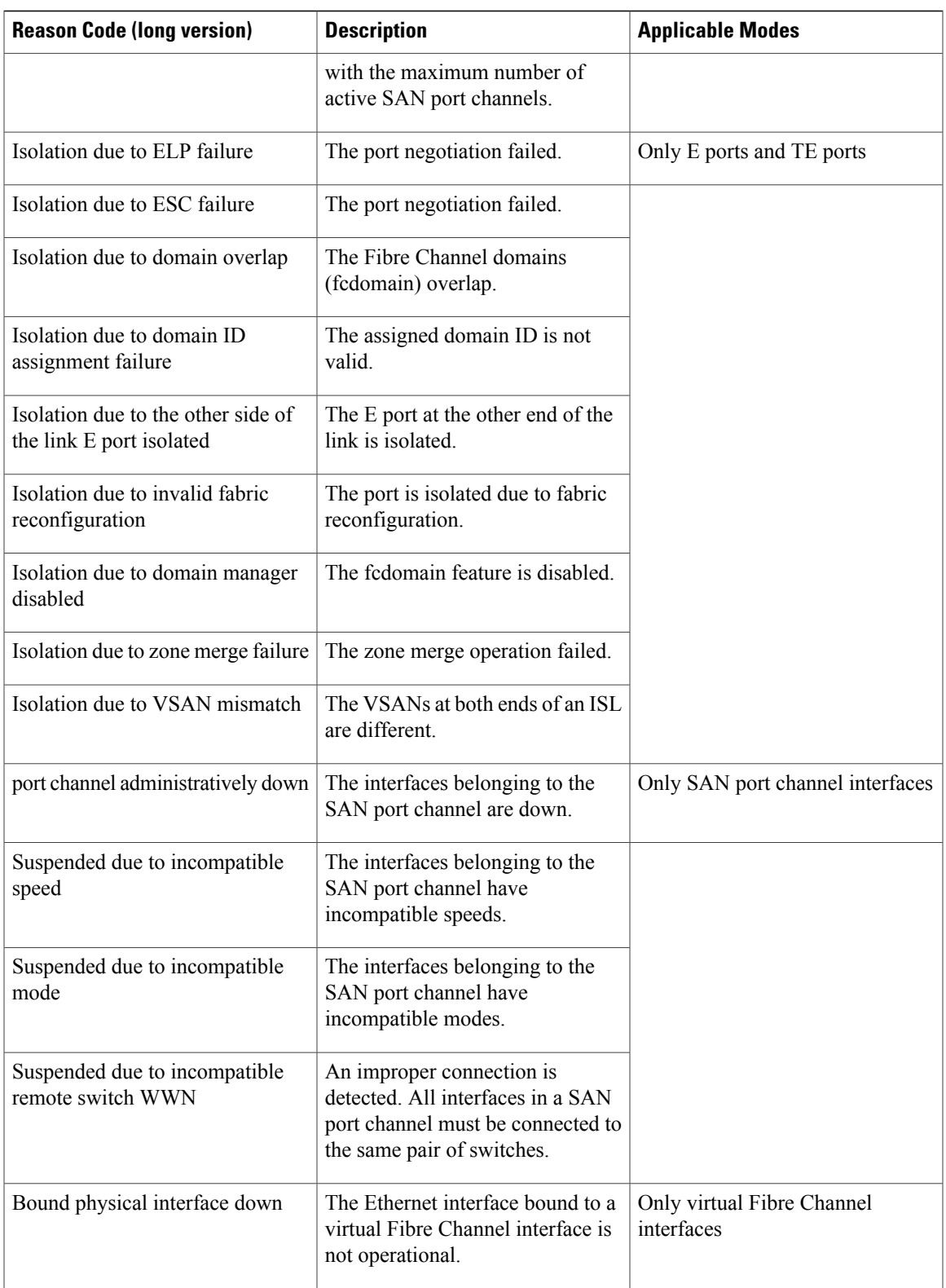

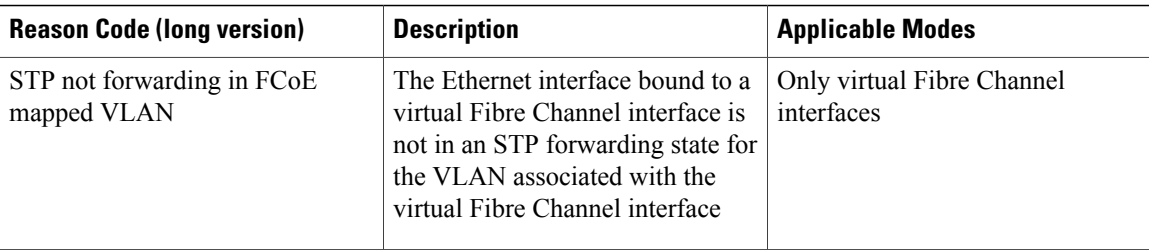

## **Buffer-to-Buffer Credits**

Buffer-to-buffer credits (BB\_credits) are a flow-control mechanism to ensure that Fibre Channel interfaces do not drop frames. BB\_credits are negotiated on a per-hop basis.

In Cisco Nexus 5000 Series switches, the BB\_credit mechanism is used on Fibre Channel interfaces but not on virtual Fibre Channel interfaces. Virtual Fibre Channel interfaces provide flow control based on capabilities of the underlying physical Ethernet interface.

The receive BB\_credit value (fcrxbbcredit) may be configured for each Fibre Channel interface. In most cases, you do not need to modify the default configuration.

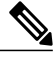

**Note**

The receive BB credit values depend on the port mode. For physical Fibre Channel interfaces, the default value is 16 forF mode and E mode interfaces. This value can be changed as required. The maximum value is 64.

For virtual Fibre Channel interfaces, BB\_credits are not used.

## **Configuring Fibre Channel Interfaces**

## **Configuring a Fibre Channel Interface**

To configure a Fibre Channel interface, perform this task:

#### **SUMMARY STEPS**

- **1.** switch# **configuration terminal**
- **2.** switch(config)# **interface** {**fc** *slot*/*port*}|{**vfc** *vfc-id*}

#### **DETAILED STEPS**

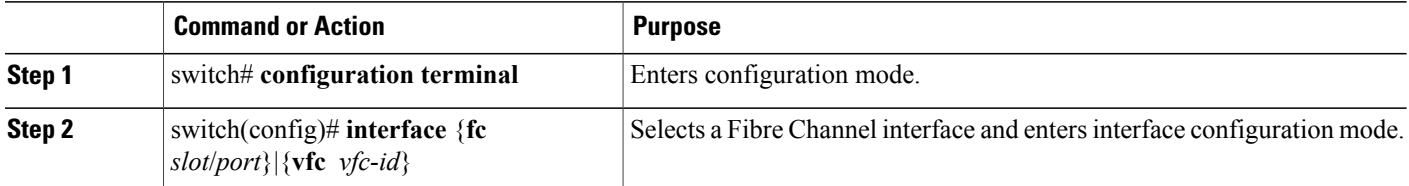

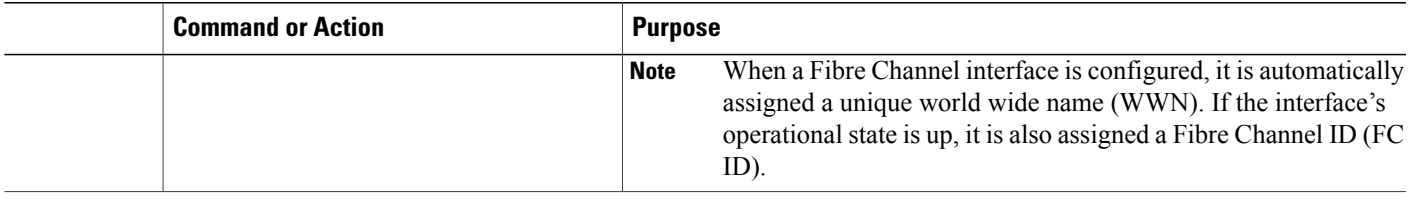

## **Configuring a Range of Fibre Channel Interfaces**

To configure a range of Fibre Channel interfaces, perform this task:

#### **SUMMARY STEPS**

- **1.** switch# **configuration terminal**
- **2.** switch(config)# **interface** { **fc** *slot*/*port port* [ , **fc** *slot*/*port port* ] | **vfc** *vfc-id vfc-id* [ , **vfc** *vfc-id vfc-id* ] }

#### **DETAILED STEPS**

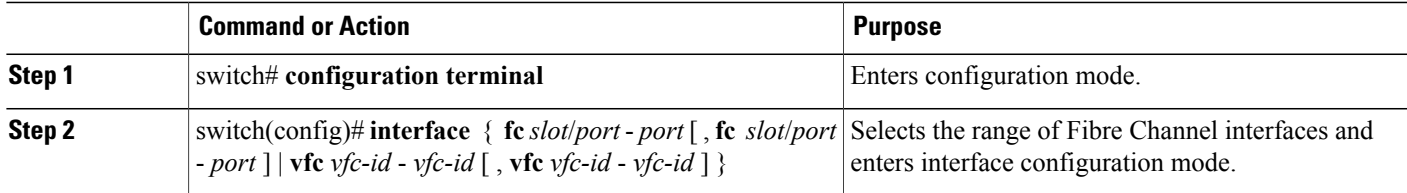

## **Setting the Interface Administrative State**

To gracefully shut down an interface, perform this task:

To enable traffic flow, perform this task:

#### **SUMMARY STEPS**

- **1.** switch# **configuration terminal**
- **2.** switch(config)# **interface** {**fc** *slot*/*port*}|{**vfc** *vfc-id*}
- **3.** switch(config-if)# **shutdown**

#### **DETAILED STEPS**

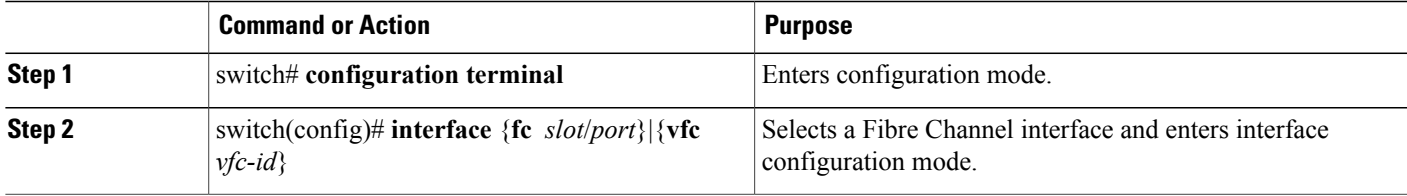

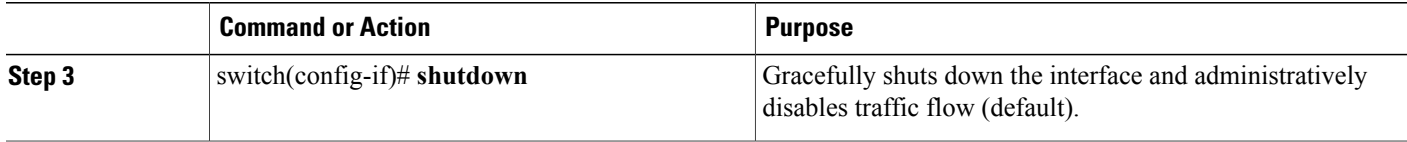

## **Configuring Interface Modes**

To configure the interface mode, perform this task:

#### **SUMMARY STEPS**

- **1.** switch# **configuration terminal**
- **2.** switch(config)# **interface** {**fc** *slot*/*port*}|{**vfc** *vfc-id*}
- **3.** switch(config-if)# **switchport mode E** | **F** | **NP** | **TE** | **TF** | **TNP** | **SD** | **auto**

#### **DETAILED STEPS**

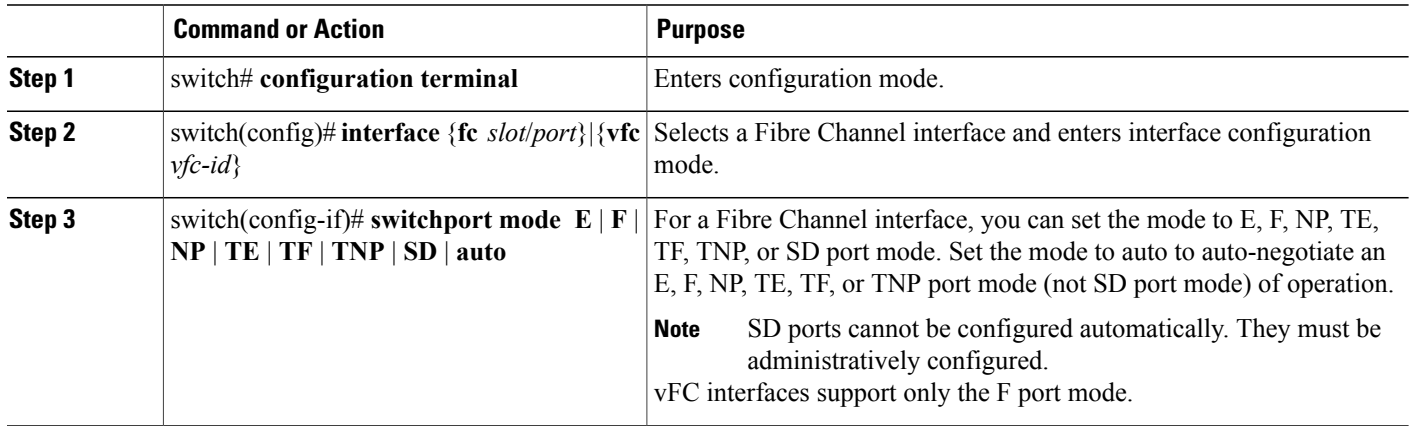

## **Configuring the Interface Description**

Interface descriptions should help you identify the traffic or use for that interface. The interface description can be any alphanumeric string.

To configure a description for an interface, perform this task:

#### **SUMMARY STEPS**

- **1.** switch# **configuration terminal**
- **2.** switch(config)# **interface** {**fc** *slot*/*port*}|{**vfc** *vfc-id*}
- **3.** switch(config-if)# **switchport description cisco-HBA2**
- **4.** switch(config-if)# **no switchport description**

#### **DETAILED STEPS**

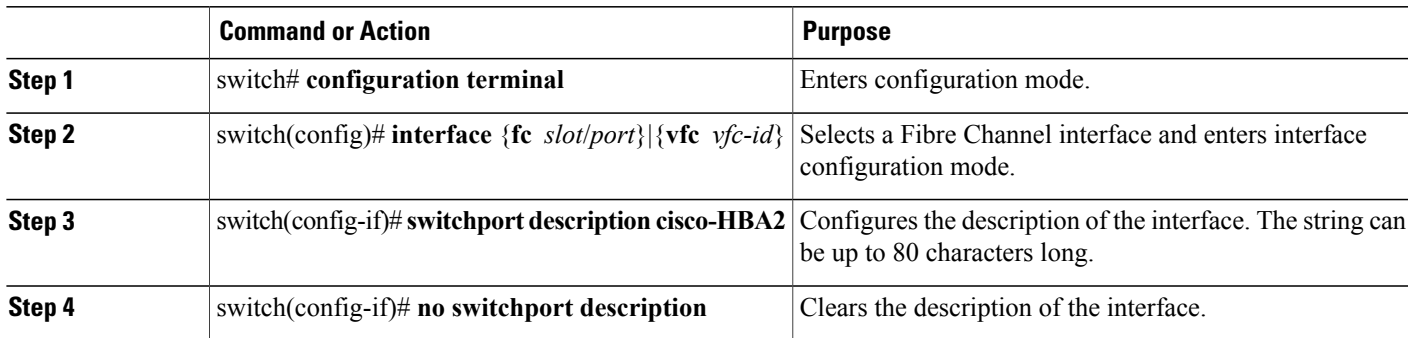

## **Configuring Port Speeds**

Port speed can be configured on a physical Fibre Channel interface but not on a virtual Fibre Channel interface. By default, the port speed for an interface is automatically calculated by the switch.

## ⁄N

**Caution** Changing the interface speed is a disruptive operation.

To configure the port speed of the interface, perform this task:

#### **SUMMARY STEPS**

- **1.** switch# **configuration terminal**
- **2.** switch(config)# **interface fc** *slot*/*port*
- **3.** switch(config-if)# **switchport speed 1000**
- **4.** switch(config-if)# **no switchport speed**

#### **DETAILED STEPS**

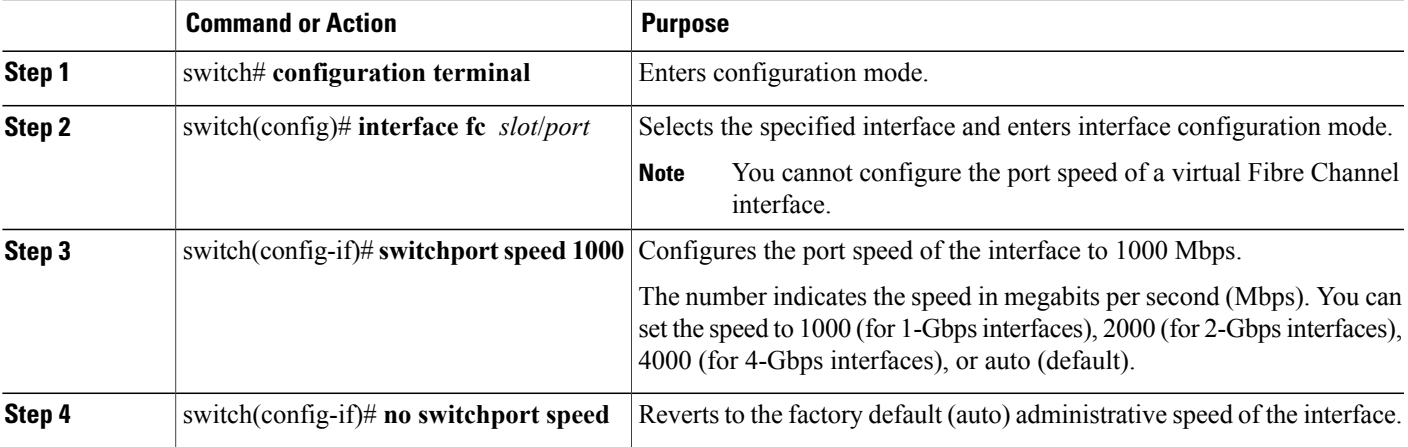

#### **Autosensing**

Autosensing speed is enabled on all 4-Gbps interfaces by default. This configuration enables the interfaces to operate at speeds of 1 Gbps, 2 Gbps, or 4 Gbps on the 4-Gbps ports. When autosensing is enabled for an interface operating in dedicated rate mode, 4-Gbps of bandwidth is reserved, even if the port negotiates at an operating speed of 1-Gbps or 2-Gbps.

## **Configuring SD Port Frame Encapsulation**

The **switchport encap eisl** command only applies to SD port interfaces. This command determines the frame format for all frames transmitted by the interface in SD port mode. If the encapsulation is set to EISL, all outgoing frames are transmitted in the EISL frame format, for all SPAN sources.

The **switchport encap eisl** command is disabled by default. If you enable encapsulation, all outgoing frames are encapsulated, and you will see a new line (Encapsulation is eisl) in the **show interface** *SD\_port\_interface* command output.

## **Configuring Receive Data Field Size**

You can configure the receive data field size for native Fibre Channel interfaces (but not for virtual Fibre Channel interfaces). If the default data field size is 2112 bytes, the frame length will be 2148 bytes.

To configure the receive data field size, perform this task:

#### **SUMMARY STEPS**

- **1.** switch# **configuration terminal**
- **2.** switch(config)# **interface fc** *slot*/*port*
- **3.** switch(config-if)# **switchport fcrxbufsize 2000**

#### **DETAILED STEPS**

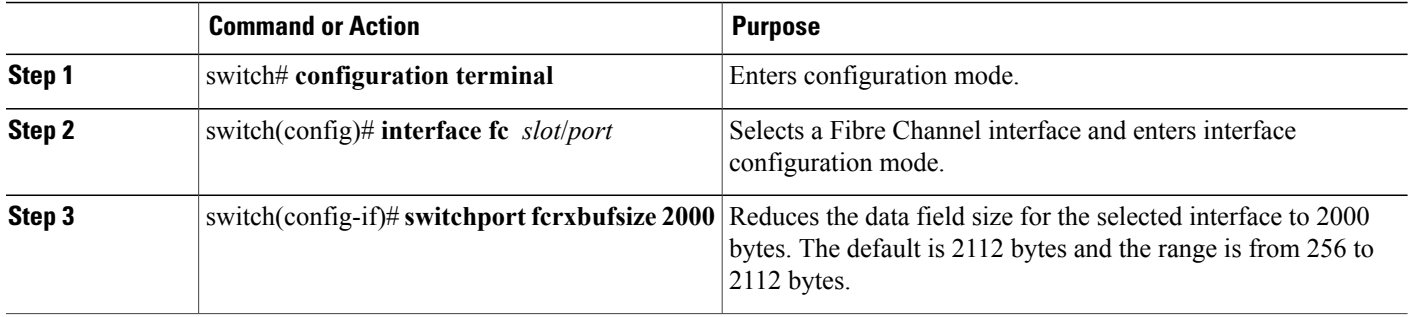

### **Understanding Bit Error Thresholds**

The bit error rate threshold is used by the switch to detect an increased error rate before performance degradation seriously affects traffic.

The bit errors can occur for the following reasons:

• Faulty or bad cable.

- Faulty or bad GBIC or SFP.
- GBIC or SFP is specified to operate at 1 Gbps but is used at 2 Gbps.
- GBIC or SFP is specified to operate at 2 Gbps but is used at 4 Gbps.
- Short haul cable is used for long haul or long haul cable is used for short haul.
- Momentary synchronization loss.
- Loose cable connection at one or both ends.
- Improper GBIC or SFP connection at one or both ends.

A bit error rate threshold is detected when 15 error bursts occur in a 5-minute period. By default, the switch disables the interface when the threshold is reached.

You can enter the **shutdown**/**no shutdown** command sequence to reenable the interface.

You can configure the switch to not disable an interface when the threshold is crossed.

**Note**

The switch generates a syslog message when bit error threshold events are detected, even if the interface is configured not to be disabled by bit-error threshold events.

To disable the bit error threshold for an interface, perform this task:

#### **SUMMARY STEPS**

- **1.** switch# **configuration terminal**
- **2.** switch(config)# **interface fc** *slot*/*port*
- **3.** switch(config-if)# **switchport ignore bit-errors**
- **4.** switch(config-if)# **no switchport ignore bit-errors**

#### **DETAILED STEPS**

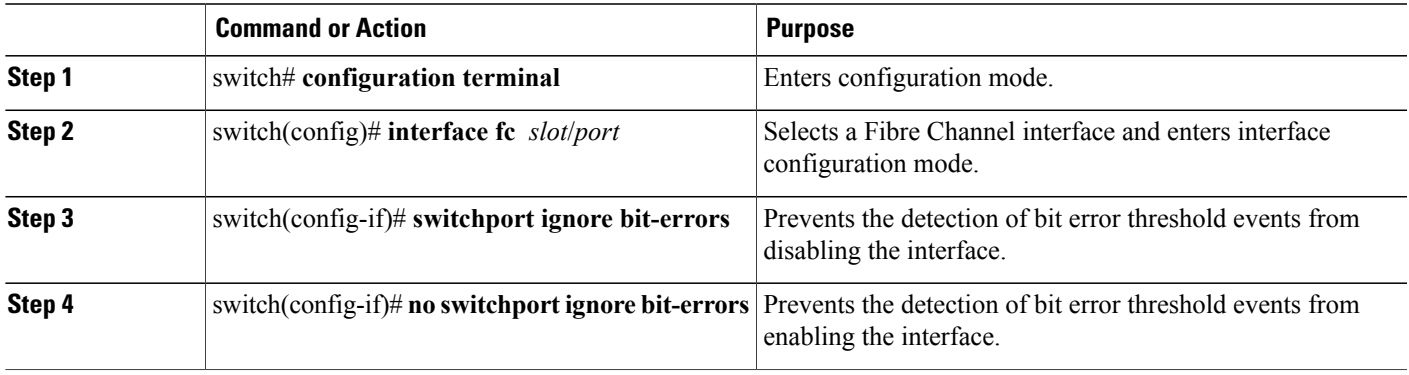

### **Configuring Buffer-to-Buffer Credits**

To configure BB\_credits for a Fibre Channel interface, perform this task:

#### **SUMMARY STEPS**

- **1.** switch# **configuration terminal**
- **2.** switch(config)# **interface fc** *slot*/*port*
- **3.** switch(config-if)# **switchport fcrxbbcredit default**
- **4.** switch(config-if)# **switchport fcrxbbcredit 5**
- **5.** switch(config-if)# **switchport fcrxbbcredit 5 mode E**
- **6.** switch(config-if)# **switchport fcrxbbcredit 5 mode Fx**
- **7.** switch(config-if# **do show int fc** *slot*/*port*

#### **DETAILED STEPS**

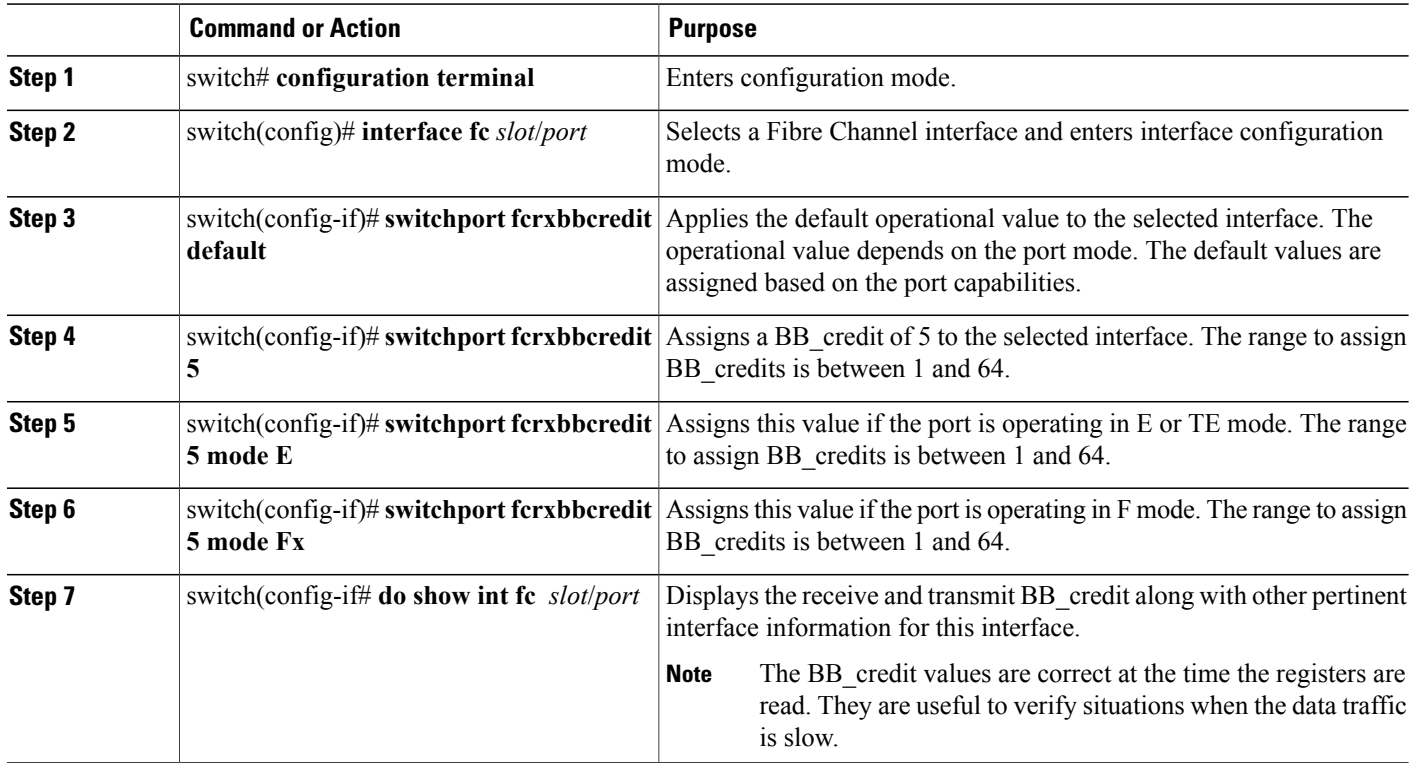

## **Configuring Global Attributes for Fibre Channel Interfaces**

## **Configuring Switch Port Attribute Default Values**

You can configure attribute default values for various switch port attributes. These attributes will be applied globally to all future switch port configurations, even if you do not individually specify them at that time.

To configure switch port attributes, perform this task:

#### **SUMMARY STEPS**

- **1.** switch# **configuration terminal**
- **2.** switch(config)# **no system default switchport shutdown san**
- **3.** switch(config)# **system default switchport shutdown san**
- **4.** switch(config)# **system default switchport trunk mode auto**

#### **DETAILED STEPS**

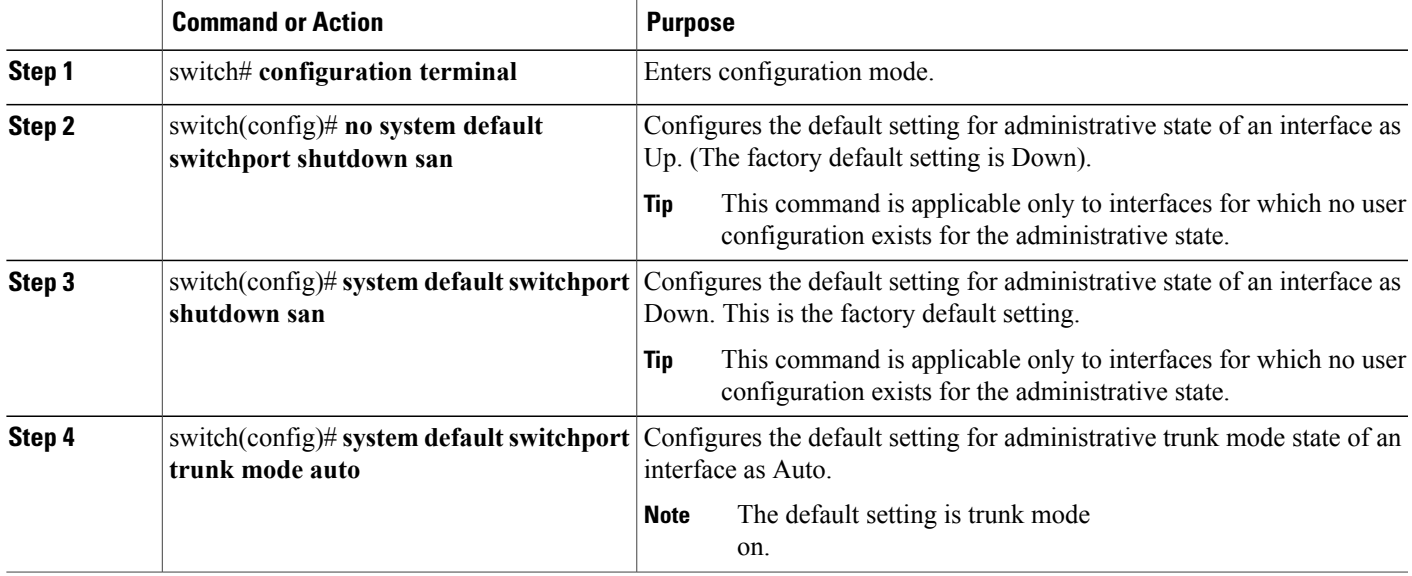

## **About N Port Identifier Virtualization**

N port identifier virtualization (NPIV) provides a means to assign multiple FC IDs to a single N port. This feature allows multiple applications on the N port to use different identifiers and allows access control, zoning, and portsecurity to be implemented at the application level. The following figure shows an example application using NPIV.

#### **Figure 1: NPIV Example**

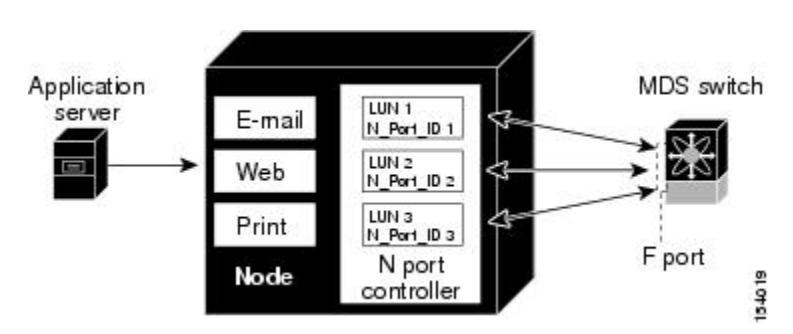

## **Enabling N Port Identifier Virtualization**

To enable or disable NPIV on the switch, perform this task:

#### **Before You Begin**

You must globally enable NPIV for all VSANs on the switch to allow the NPIV-enabled applications to use multiple N port identifiers.

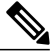

**Note** All of the N port identifiers are allocated in the same VSAN.

#### **SUMMARY STEPS**

- **1.** switch# **configuration terminal**
- **2.** switch(config)# **feature npiv**
- **3.** switch(config)# **no npiv enable**

#### **DETAILED STEPS**

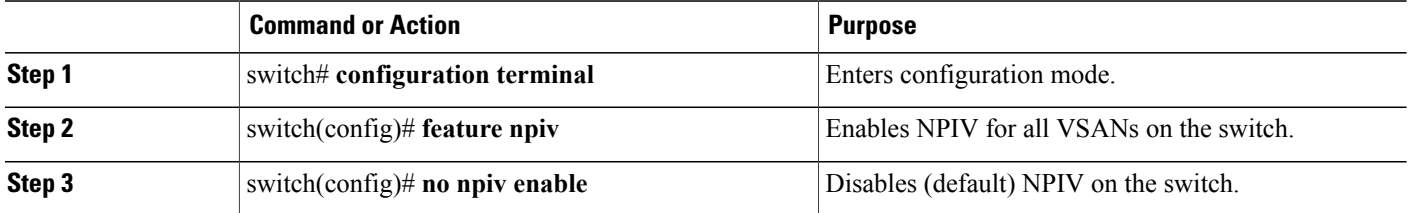

## **Example Port Channel Configurations**

This section shows examples on how to configure an F port channel in shared mode and how to bring up the link between F ports on the NPIV core switches and NP ports on the NPV switches. Before you configure the F port channel, ensure that F port trunking, F port channeling, and NPIV are enabled.

This example shows how to create the port channel:

```
switch(config)# interface port-channel 2
switch(config-if)# switchport mode F
switch(config-if)# switchport dedicated
switch(config-if)# channel mode active
switch(config-if)# exit
```
This example shows how to configure the port channel member interfaces on the core switch in dedicated mode:

```
switch(config)# interface fc1/4-6
switch(config-if)# shut
switch(config-if)# switchport mode F
switch(config-if)# switchport speed 4000
switch(config-if)# switchport rate-mode dedicated
switch(config-if)# switchport trunk mode on
switch(config-if)# channel-group 2
switch(config-if)# no shut
switch(config-if)# exit
```
This example shows how to create the port channel in dedicated mode on the NPV switch:

```
switch(config)# interface san-port-channel 2
switch(config-if)# switchport mode NP
switch(config-if)# no shut
switch(config-if)# exit
```
This example shows how to configure the port channel member interfaces on the NPV switch:

```
switch(config)# interface fc2/1-2
switch(config-if)# shut
switch(config-if)# switchport mode NP
switch(config-if)# switchport trunk mode on
switch(config-if)# channel-group 2
switch(config-if)# no shut
switch(config-if)# exit
```
## **Verifying Fibre Channel Interfaces**

### **Verifying SFP Transmitter Types**

The SPF transmitter type can be displayed for a physical Fibre Channel interface (but not for a virtual Fibre Channel).

The small form-factor pluggable (SFP) hardware transmitters are identified by their acronyms when displayed in the **show interface brief** command. If the related SFP has a Cisco-assigned extended ID, then the **show interface** and **show interface brief** commands display the ID instead of the transmitter type. The **show interface transceiver** command and the **show interface fc** *slot*/*port* transceiver command display both values for Cisco supported SFPs.

#### **Verifying Interface Information**

The **show interface** command displays interface configurations. If no arguments are provided, this command displays the information for all the configured interfaces in the switch.

You can also specify arguments (a range of interfaces or multiple, specified interfaces) to display interface information. You can specify a range of interfaces by entering a command with the following example format: interface fc2/1 - 4 , fc3/2 - 3

The following example shows how to display all interfaces:

```
switch# show interface
fc3/1 is up
...
fc3/3 is up
...
Ethernet1/3 is up
```
... mgmt0 is up ... vethernet1/1 is up ... vfc 1 is up

The following example shows how to display multiple specified interfaces:

```
switch# show interface fc3/1 , fc3/3
fc3/1 is up
...
fc3/3 is up
...
```
The following example shows how to display a specific interface:

```
switch# show interface vfc 1
vfc 1 is up
...
```
The following example shows how to display interface descriptions:

```
switch# show interface description
```

```
-------------------------------------------------
Interface Description
-------------------------------------------------
fc3/1 test intest
Ethernet1/1 --
vfc 1...
```
The following example shows how to display all interfaces in brief:

switch# **show interface brief** The following example shows how to display interface counters:

switch# **show interface counters** The following example shows how to display transceiver information for a specific interface:

switch# **show interface fc3/1 transceiver**

**Note** The **show interface transceiver** command is only valid if the SFP is present.

The **show running-configuration** command displays the entire running configuration with information for all interfaces. The interfaces have multiple entries in the configuration files to ensure that the interface configuration commands execute in the correct order when the switch reloads. If you display the running configuration for a specific interface, all the configuration commands for that interface are grouped together.

The following example showsthe interface display when showing the running configuration for all interfaces:

```
switch# show running configuration
```

```
...
interface fc3/5
 switchport speed 2000
...
interface fc3/5
 switchport mode E
...
interface fc3/5
 channel-group 11 force
 no shutdown
```
The following example shows the interface display when showing the running configuration for a specific interface:

```
switch# show running configuration fc3/5
interface fc3/5
 switchport speed 2000
```

```
switchport mode E
channel-group 11 force
no shutdown
```
## **Verifying BB\_Credit Information**

The following example shows how to display the BB\_credit information for all Fibre Channel interfaces:

switch# **show interface bbcredit**

```
...
fc2/3 is trunking
   Transmit B2B Credit is 255
   Receive B2B Credit is 12
   Receive B2B Credit performance buffers is 375
     12 receive B2B credit remaining
     255 transmit B2B credit remaining
```
## **Default Fibre Channel Interface Settings**

The following table lists the default settings for native Fibre Channel interface parameters.

**Table 5: Default Native Fibre Channel Interface Parameters**

| <b>Parameters</b>    | <b>Default</b>                                 |
|----------------------|------------------------------------------------|
| Interface mode       | Auto                                           |
| Interface speed      | Auto                                           |
| Administrative state | Shutdown (unless changed during initial setup) |
| Trunk mode           | On (unless changed during initial setup)       |
| Trunk-allowed VSANs  | 1 to 4093                                      |
| Interface VSAN       | Default VSAN (1)                               |
| Beacon mode          | Off (disabled)                                 |
| EISL encapsulation   | Disabled                                       |
| Data field size      | 2112 bytes                                     |

The following table lists the default settings for virtual Fibre Channel interface parameters.

#### **Table 6: Default Virtual Fibre Channel Interface Parameters**

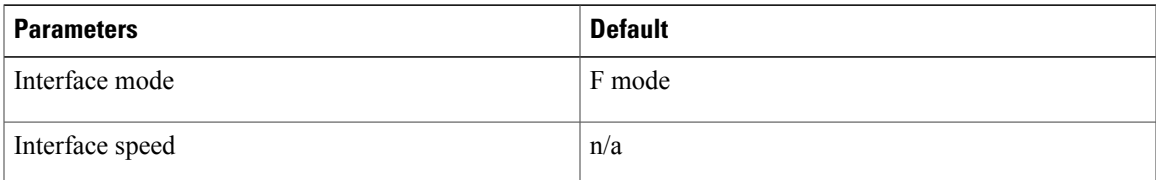

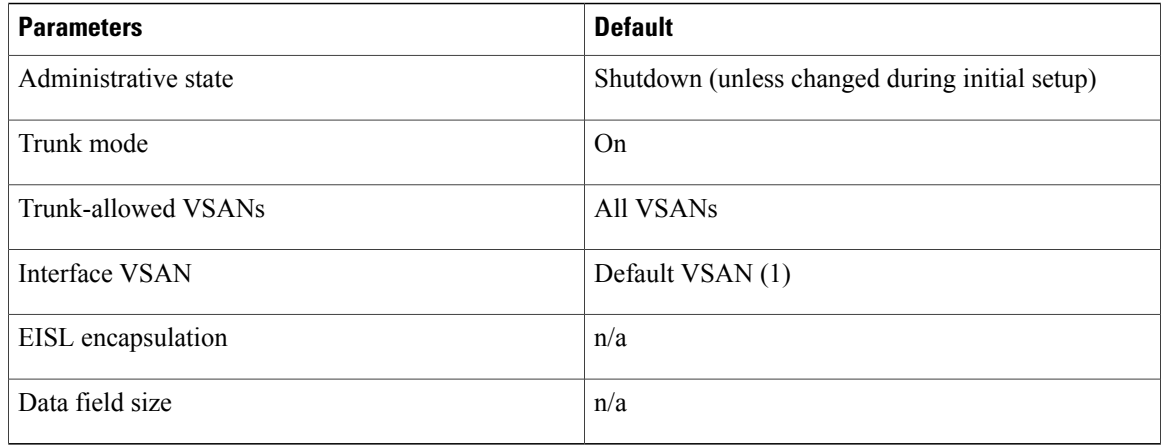